# Excel マクロを用いたルーブリック評価入力の効果

## 酒見康廣

## Effects of Roubric Evaluation Input Using Excel Macros

Yasuhiro Sakami

### **1.まえがき**

"アクティブ・ラーニング"の用語が2012年8月の中 央教育審議会(中教審)による答申「新たな未来を築く ための大学教育の質的転換に向けて」に登場して以来, 各大学ではアクティブ・ラーニングへの取り組みが次第 に活発になった。幅広い意味を持つ"アクティブ・ラー ニング"は、誤解を招きやすいということからか、2016 年の中教審審議のまとめからは"主体的・対話的で深い 学び"という表現に変わってきた。一方で、3つのポリ シーが2005年の中教審答申「我が国の高等教育の将来 像」において登場し,2008年の中教審答申「学士課程教 育の構築に向けて」で改めて3つのポリシーの重要性が 強調された。その後各大学での3つのポリシーへの対応 が進む中で,2016年には「3ポリシー策定のためのガイ ドライン」が策定され,2017年からは大学に対し3つの ポリシーの策定と公開が義務付けられた。

さらに,学士課程教育の学修成果に対する組織的な質 保証のためのアセスメント・ポリシーが求められるよう になった。学修成果の評価尺度のひとつとして,パフォー マンス評価でもあるルーブリック評価が注目されてい る。

筆者は,自分が担当する科目に対し平成29年度から ルーブリック評価を導入したが,受講生にルーブリック の内容を事前に提示したうえでルーブリック評価を始め たのは平成30年度からである。「数学」の授業では毎回 アクティブ・ラーニングを実施し,それによって受講生 が内容を本質的な部分も含めてどの程度理解したのかを 確認するために,理解した内容を振り返りシートにレ ポートとして授業中に書かせて回収している。このレ ポートの評価に対し,当初はあらかじめ準備した通常の 形式の一つのルーブリックで統一的に対処することを考 えていた。しかし実際に評価をしようとすると、期末試 験の1回だけで評価する場合はその形式で何ら支障はな いのであるが,毎回異なる内容の振り返りシートの評価 に対しては,一つの同じルーブリックを使用するより も,各回の内容に応じた異なるルーブリックをそれぞれ 個別に用意した方が評価しやすいことに気付いた。さら に,Excel のマクロを使用して,受講生の名簿データと も連動させ,数字キーで入力することなくマウスのク リックのみで評価データを入力できるようにしたこと で,評価入力作業をかなり効率化することができた。ま た,Excel マクロによる汎用版のルーブリックを作成し たが,これは評価指標や評価水準を科目やレポートごと に随時カスタマイズして利用するためのもので,便利に 活用することができるようになった。本稿では、筆者が 平成30年度に担当した科目の「数学」や「キャリア形成 演習Ⅲ」(共同担当)などを中心として,レポート等の 評価のために作成した Excel マクロを用いたルーブリッ ク評価の概要とその効果について報告する。

## 2. ルーブリックの導入

筆者が最終的に Excel マクロを用いたルーブリックを 導入したいきさつは,「数学」でのアクティブ・ラーニ ングと関連している。ここでは「数学」のアクティブ・ ラーニングの概要と,ひとつのルーブリックから課題ご との異なるルーブリックへ移行した経緯について記す。

筆者は、平成26年度から「数学」でのアクティブ・ラー ニングとして,数学の話題を盛り込んだ模擬テレビ番組 をグループごとに創作させ,グループの全学生がその番 組の出演者になって実演するというプレゼンテーション を実施した(酒見(2018)参照)。4人で1グループと し、番組の形式は全くの創作でも既存の番組(クイズ番 組,教養番組,ニュース,芸能番組,トークショーなど) を真似たものでもよいことにした。たとえば,司会役の 一人が,芸能人役の二人に最近の話題や芸能情報などを 雑談として交わす中で,頃合いを見て数学のトピックを 持ち出す。芸能人役の二人がそれについて話をするが, 結局よくわからないとうことで教授役の人が登場する。

別刷請求先:酒見康廣,中村学園大学短期大学部キャリア開発学科,〒814‐0198 福岡市城南区別府5‐7‐1 E-mail:sakemi@nakamura-u.ac.jp

教授役はその数学のトピックの詳しい解説をする。それ に対し、芸能人役はボケと突っ込み入れながら質問をし て,教授役は再度別の角度から解説し直す。最終的に全 員がやっと理解するといった内容にする。視聴者が番組 の出演者の話のやり取りの面白さに引き込まれるうち に,数学の内容も自然と理解してしまうような番組であ るほどよいプレゼンテーションであるとした。これは以 前のような教員からの一方的な講義だけの授業とは教室 内の雰囲気が一変してしまった。授業に活気で出て結構 盛り上がりを見せる結果を見せた。しかし、グループ内 の熱心な一部の学生に他のメンバーが頼ってしまうとい う学生の取り込み姿勢に結構差が出ることや、グループ での事前準備作業時間の確保が簡単ではないことの問題 点,内容に対する数学的な適切さや正しさなどを担当教 員の筆者が事前にチェックする作業の負担の大変さか ら,このような方式のアクティブ・ラーニングは2年間 実施しただけで,その後取りやめた。

それに代わるアクティブ・ラーニングとして,初めに 教員による講義を聴いた受講生が後の方の時間帯で理解 した内容をグループ内の相手に教えるというグループ活 動を,平成28年度から取り入れた。これは,講義を聴い て内容を理解したというときの理解レベルと,相手にそ の内容を教えるというときの理解レベルは違っていると いうことに基づく。相手がその内容を全く知らないとい うことを想定して,その相手に対しわかりやすくかつロ ジカルに教え,聴く方はクリティカルに対応するという 活動を3人ずつのグループで行わせる。グループの一人 が説明役になって他の2名に説明をする。聴いている方 は,説明の中にわかりにくい部分や矛盾点があれば,す ぐに質問を説明者に求める。この説明役をグループ3人 の中で一定時間で交代して行い、2人目や3人目が説明 するときは前の説明者のときよりもうまく説明するよう に心がけるというものである。グループ人数を3人とし たのは,グループメンバーの全員がアクティブに関わる ための適切な数が3人と判断したためである。そして, その内容を授業の最後に振り返りシートにレポートとし て記入させて,その場で回収した。振り返りシートに記 述する内容は,アクティブ・ラーニングを通して理解し た内容を,再度他人に教えるつもりで自分なりの分かり やすい言葉で改めて文章で表現し直してまとめるものと した。レポートの評価では、数学的な本質も含めてどの 程度しっかりと各自が理解できているかどうかをチェッ クした。レポートは次週の授業最初に返却し,間違えや すかった部分やまだよく理解できていないと思われる部 分については再度解説をした。

筆者の担当する平成30年度の「数学」の当初のルーブ リックは表1にあるもので,これで全部のレポートに対 応する予定であった。しかし,毎回異なる内容のレポー トに対して実際に評価しようとしたとき、表1のルーブ リックだけでは使いづらいものであることを感じた。

たとえば,「有理数を小数で表すと,必ず有限小数ま たは循環小数になる。それはなぜか。」という講義テー マの場合の振り返りシートでの評価指標としては「有理 数とは何かの説明ができて,小数で表すにはどうすれば よいのかを説明できている」,「分数の割り算が割り切れ る場合の小数の表現について説明できている」,「分数の 割り算が割り切れない場合の小数の表現について説明で きている」,「余りの種類が有限個であることへ言及して いる」,「同じ余りがなぜ発生するかの理由について言及 している」,「計算が循環することを記述している」とい う評価指標になる。

また,「円の面積を,微分積分の本質で求める」とい う講義テーマの場合の振り返りシートでの評価指標とし ては「答へ至る記述が一応なされている」,「必要な図を 書いている」,「円を放射状に細かく分割する記述または 図が書かれている」,「分割した一つひとつを簡単な構造 に置き換える記述または図が書かれている」,「簡単にし た構造物を互い違いに積み重ねる記述または図を書いて いる」,「四角形にした縦幅と横幅の説明ができている」 という評価指標になる。

「数学」の振り返りシートの評価では,毎回の講義テー マごとに具体的な評価指標が異なってくるために,統一 的な一つのルーブリックよりも,それぞれに異なるルー ブリックを作成して対応する方がより評価しやすいこと が実際にやってみて分かった。

「キャリア形成演習Ⅲ」は3名の教員による共同担当 科目で,統一したルーブリックは表2の通りである。し かし,筆者担当の「ロールレタリング」,「ロジカルシン キング」,「クリティカルシンキング」,「論理パズル」で は,この科目のルーブリックそのままでは使用しづら かった。ここでもテーマ別に異なるルーブリックを作成 したものが使いやすかった。

#### **3.Excelマクロシートによるルーブリック評価**

Excel マクロシートを用いた評価入力を最初に思い 至ったのは,コラム帳とスクラップ帳の評価においてで ある。本学科(本短期大学部キャリア開発学科)では 国語力をつけさせることと時事問題に強くなることを目 的として,コラム帳とスクラップ帳を数回提出させ,「大 学基礎演習」や「キャリア形成演習Ⅰ」の成績評価の一 部にしている。その提出物の採点が指導主任に割り当て られるが,その際の本学科としての採点基準が表3であ る。採点は,提出されたコラム帳やスクラップ帳1冊の

中の20編ほどの記事1つ1つに対し,表3による評価点 を「正」の字を一画ずつ書いていき,最後に該当数を Excel シートに改めて入力するという方法であった。こ れは Excel のマクロで処理した方が効率的だと気付き, Excel マクロシートにしたものが図1である。

初めに,名簿での入力位置(たとえばセルD10)をク リックして,セルB8付近にあるマクロ実行の「開始」 ボタンをクリックすると,そのセル位置がマクロで記憶 される。スクラップ帳の各記事に対し①~⑤の該当数に よるマクロ実行の「+1」ボタン(セルE8~I8付近) をクリックすると,その下の評価点(セルE9~I9) の値が1点加算され, 重み付けの総点 (セルD9) の値 が変化する。「-1」ボタンは加算を間違った場合の修 正用である。すべての記事に対する評価点を加算させた あと,セルD8付近にあるマクロ実行の「入力」ボタン をクリックするとセル範囲D9~I9の値が記憶された 入力位置のセルからセル範囲D10~I10に複写される。 入力位置がセルD11へ1つずれて,その位置がマクロで 記憶され、セル範囲D9~I9の値が0にクリアされ る。入力位置が順番でないところへ飛ぶときは,そのセ ル位置で改めてマクロ実行の「開始」ボタンをクリック する。マクロ実行の「クリア」ボタンは,セル範囲D9 ~I9の値を0にするためのものである。

数字キーを押すことなく,マウスをクリックするのみ で評価結果が名簿とも連動して順に入力されるため、評 価の入力作業効率が格段に向上した。

この Excel マクロシートによる評価入力方式は、数学 での毎回の異なる内容の振り返りシートのルーブリック 評価に対しても適用できることを思い付いた。図2がそ れである。

図2の Excel マクロシートでは、 横1行分のオプショ ンボタンをグループ化して,クリック選択結果のリンク 先を右側の「選択」のセルに指定している。右側「12 3」のすぐ下の数値が HLOOKUP 関数で右端の「評価」 のセルに評価点として出るようにしている。マクロ実行 の「開始位置」ボタンで名簿での評価点を入力する位置 (たとえばセルE20)を定めると,その位置がマクロで 記憶される。評価基準の該当するオプションボタンをク リック選択すると右端の評価欄に点数が入る。すべての 評価指標に対しての評価点が設定できたら,マクロ実行 の「入力」ボタンにより評価点が名簿での入力位置に入 力され、名簿の次の学生(セルE21)の入力位置がマク ロで記憶される。マクロ実行の「クリア」ボタンにより 選択欄の値がクリアされる。

図3は、図2のシートをさらに改良したルーブリック の Excel マクロシートである。マクロ実行の「開始位置」 ボタンで指定した入力位置のセルの背景が薄黄色で表示

されて,視覚的に明示されるようにした。マクロ実行の 「入力」ボタンで一人分の評価点が名簿に入力されると 入力位置のセルの背景は白に戻り、次の入力位置のセル が薄黄色になる。順番を飛ばすときは,その位置で改め てマクロ実行の「開始位置」ボタンを押す。マクロ実行 の「終了」ボタンは評価作業が終わるときに、黄色の表 示を消すためのものである。

図4は,ルーブリックの汎用版として作成した Excel マクロのシートである。評価指標と評価基準の項目内 容,および評価指標数(最大で10まで)と評価基準数(最 大6まで)は科目やレポート内容に合わせて自由に使用 範囲を設定できるようにしている。例では,自分が使用 する範囲のセル範囲C3~E14の背景を黄色で塗りつぶ している。右側の「123456」のすぐ下のセルの数 値を変更することで,評価基準に対する評価点を自由に 設定できる。通常のルーブリックでは評価基準数は各評 価指標に対して同じ数に統一するようであるが,評価指 標ごとに評価基準数を変えることもできる。

表4は、図4にある4つのマクロ実行ボタンに対する マクロコードである。

図5は、「キャリア形成演習Ⅲ」でのロールレタリン グで,「現在の自分から10年後(30歳)の自分宛てに出 す手紙を書く」というレポートに対するルーブリック で、汎用版のルーブリックからカスタマイズして作成し たものである。使用している範囲を薄黄色の背景色にし ているが,評価指標により,評価基準数を違えている。 このときは「10年後の自分から現在の自分への返信の手 紙を書く」レポートも同時に課し,それも同様な別のルー ブリックで評価した。

「数学」でのレポート評価結果の学生へのフィードバッ クとしては,回収したレポートに評価点(100点満点) を記入したものを次週の講義の最初に返却している。返 却するレポートには,間違いや不備な記述部分に赤の手 書きで書き込みを入れる場合,赤のラインを入れるだけ の場合、赤での指摘を何も書き入れない場合がある。い ずれの場合も,次週の講義最初に,よくある間違いや不 適切な記述,よく理解できていないと思われる部分につ いては再度解説を行っている。

## **4.Excel マクロシートによるルーブリック評 価のメリット**

田宮(2014)は,ルーブリックを使用することのメリッ トとして次のようなことを挙げている。

・評価観点・評価規準・評価基準を明確に提示するこ とにより,授業および成績評価に対するアカウンタ ビリティを確保できる。

- ・教員の意図をはっきりと示すことができる(学習目 標の明示化)。
- ・採点のぶれが少なくなる(公正な評価,評価の一貫 性)。
- ・採点時間の短縮を図れる。
- ・学生への素早いフィードバックに適している。
- ・増加傾向にある学生参加型授業での評価に適してい る。
- ・教員間の情報共有に適した形態である。
- ・自らの成績評価の盲点を知ることができる(同僚教 員・学生からの指摘や示唆によって,より彫琢され た形に修正できる)。

筆者が感じた. ルーブリックを利用することのメリッ トとしては,上記以外に以下のようなことが挙げられ る。

- ・共同担当している教員間で,採点基準の統一化がよ り容易になる。
- ・1週間あるいはそれ以上遅れて提出されたレポート 等の評価も,遅れて提出されたことへの減点はする ものの,それ以外の部分の評価はそのレポートを本 来評価したときとの時間的な経過があっても同じ評 価基準によって評価することがより容易になる。

また、Excel マクロシートを使ったルーブリックを利 用することのメリットとしては,以下のことが挙げられ る。

- ・数値入力のための数字キーにはいっさい触れること なく,マウスのクリック操作のみで評価結果が入力 できるので,入力作業がより効率化する。
- ・評価での操作がクリックのみの機械的操作だけでで きるようになり,評価作業への心理的な負担感が軽 減される。
- ・評価入力作業が効率化された分,学生の間違い傾向 の事項に対する解説資料作成やレポートへのコメン トの手書き記入を行うことに対し,より注力を注ぐ 余裕が生じる。
- ・評価結果が名簿データとも連動してファイルデータ としてそのまま残されるため,データとしての保存 や管理がやりやすくなる。
- ・評価結果が総計の点数だけではなく,評価指標ごと の評価基準点のデータとしてファイルに残るため, 学生ごとの個別の過去の理解度合いや間違いの傾向 を確認しやすくなり,学生が個別に質問に来たとき の指導もよりやりやすくなる。
- ・Excel の汎用版ルーブリックから,各科目やレポー トごとに評価シートをカスタマイズして作成するこ とが容易である。
- ・Excel の汎用版ルーブリックから,評価指標によっ

て評価基準数が異なる形式のルーブリックにも容易 にカスタマイズすることができる。

· 点数配分の変更が、Excel シート上で行うため、容 易にできる。

#### **5.まとめと今後の課題**

ルーブリック評価が今後さらに求められている状況の 中では,Excel マクロシートを用いたルーブリック評価 は評価作業の効率化,評価データの管理,学生教育への フィードバックの点でより有効な手段であることがわ かった。Excel マクロを用いた汎用版のルーブリックを 作成しておくと,科目やレポートごとの異なる内容の ルーブリックに対しカスタマイズして対応することが容 易であることが確認できた。

今後の課題については,次の点が挙げられる。本年度 は,受講生に事前に提示したルーブリックは,当初準備 した通常のひとつだけのルーブリックであった。しか し,実際に評価作業で使用したルーブリックは,毎回異 なる Excel マクロシートのルーブリックであり,これら は受講生にはその内容を事前に提示しなかった。提示し なかったのは,毎回の異なる Excel マクロシートをレ ポートの採点段階になってから作成したため,事前に提 示するための時間がなかったことによる。また,一部の Excel マクロシートは事前に作成できていたものの,事 前に提示することの煩わしさから,提示しなかった。ア クティブ・ラーニングの立場では,なるべくルーブリッ クの内容は事前に学生に提示して周知させたほうがよい とされている。毎回の異なる内容のルーブリックもその つど受講生に事前に提示するのがよいのか, 提示する場 合でもどのタイミングでどのように提示するのがよいの かを明らかにすることが,今後の課題である。

#### **参考文献**

- 酒見康廣(2018)「教養科目「数学」でのアクティブラーニン グ」『中村学園大学・中村学園大学短期大学部研究紀要』 第50号,271-279
- 酒見康廣(2019)「「数学」におけるシルエットパズル教材の活 用」『中村学園大学・中村学園大学短期大学部研究紀要』 第51号 (投稿中)
- 田宮憲(2014)「ルーブリックの意義とその導入・活用」『高等 教育開発センターフォーラム』Vol. 1, 125-135

表1 平成30年度「数学」のルーブリック 数学 ルーブリック(成績評価基準)

【シラバスの到達目標】

1.数学現象について,筋道を立てて相手を納得させるような口頭での説明ができる。

2.数学現象について,論理的な説明の記述ができる。

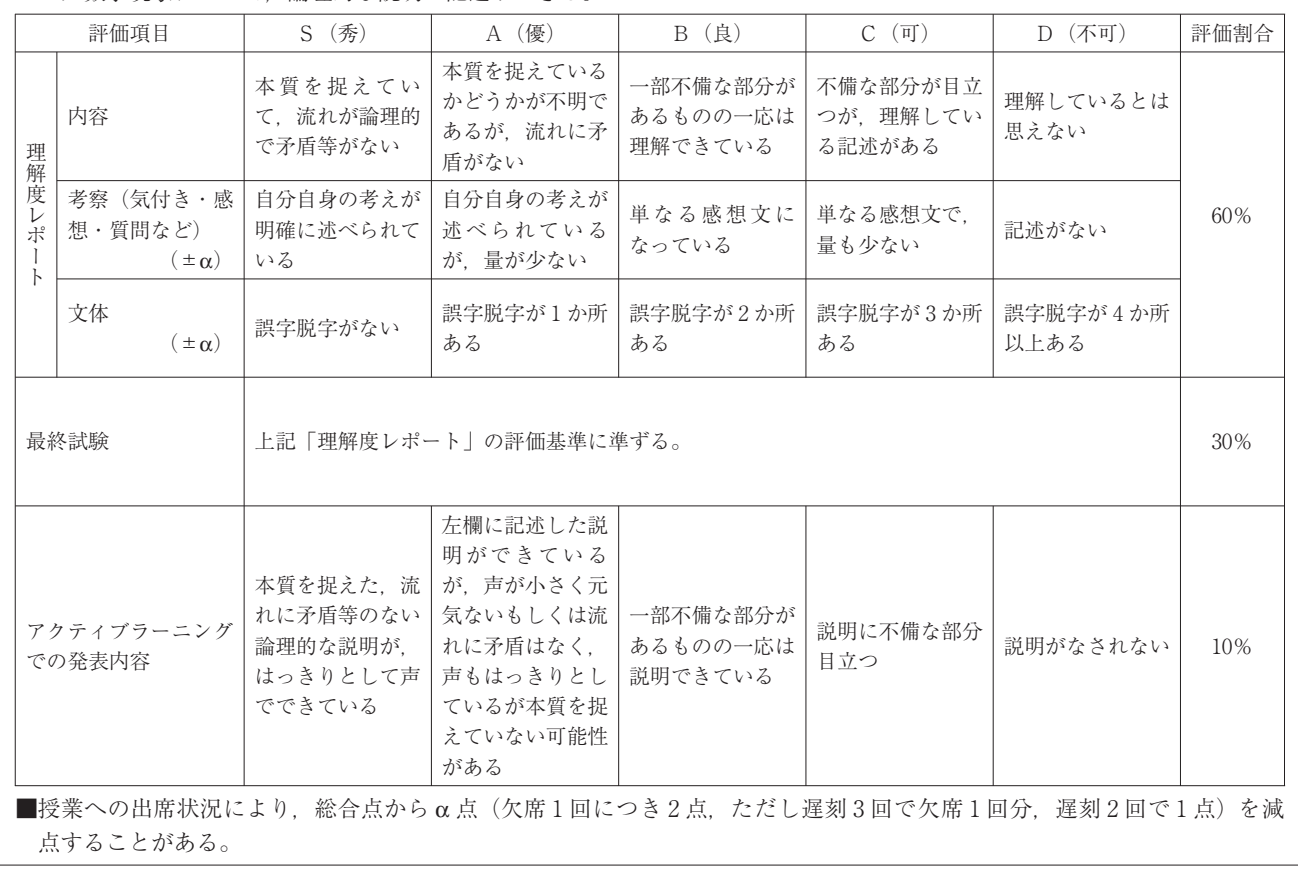

表2 平成30年度「キャリア形成演習Ⅲ」のルーブリック

キャリア形成演習Ⅲ 成績評価基準

【シラバスの到達目標】

1. 明確な職業意識を持つことができる。

2.ビジネス社会における基本的なマナーを身につけることができる。

3.職業人として必要な倫理観を知ることができる。

4.職業人としての勤務常識を持って不安なく仕事に就くことができる。

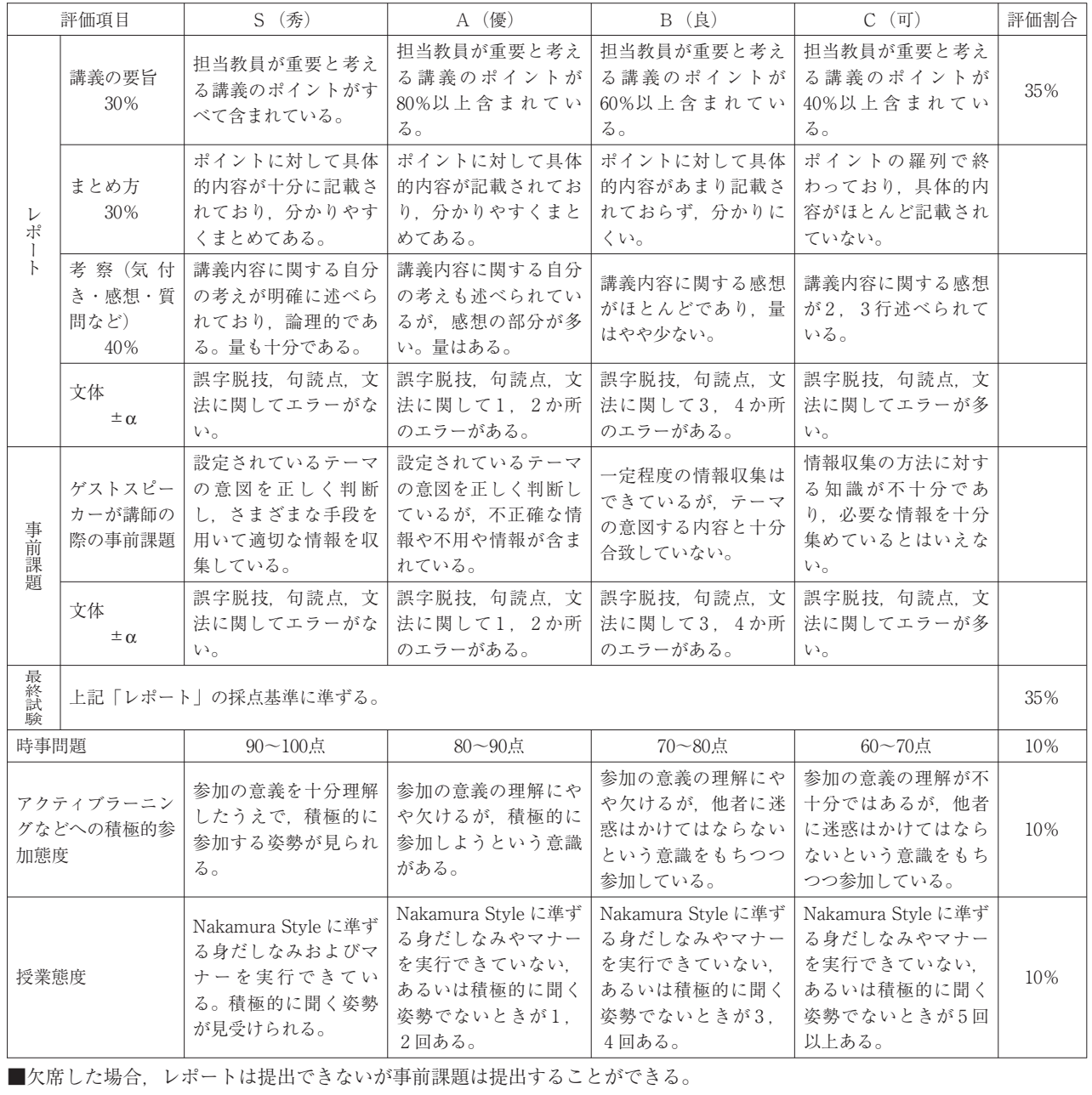

■事前課題は次の授業の開始前,レポートは翌週の授業開始前を提出期限とする。1週間遅れまでは提出できるが(遅れた場 合は減点あり),それ以降は提出できない。

■SKY プログラムの試験に3科目以上合格することが単位認定の条件である。

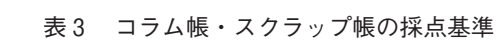

| コラム帳の採点基準             |                                                    |  |  |  |  |  |  |  |  |  |
|-----------------------|----------------------------------------------------|--|--|--|--|--|--|--|--|--|
| 各記事に対し、次の5項目について採点する。 |                                                    |  |  |  |  |  |  |  |  |  |
| 評価                    | 評価項目                                               |  |  |  |  |  |  |  |  |  |
| ・5項目すべてを満たしているものは5点   | (1)新聞のコラム記事が最後まで書き写されているか                          |  |  |  |  |  |  |  |  |  |
| ・4項目まで満たしているものは4点     | ②新聞名とコラム名が書かれているか(全記事が同コラムの場合は先頭にその旨の記載が<br>あればよい) |  |  |  |  |  |  |  |  |  |
| • 3 項目まで満たしているものは3点   | 3コラム記事の日付が書かれているか                                  |  |  |  |  |  |  |  |  |  |
| • 2 項目まで満たしているものは2 点  | (4)わからない漢字の読みや意味を調べて書いているか                         |  |  |  |  |  |  |  |  |  |
| ・1項目しか満たしていないものは1点    | 5重要な部分や本質的な部分に赤線を引いたり赤線で囲ったりしているか                  |  |  |  |  |  |  |  |  |  |

スクラップ帳の採点基準

各記事に対し、次の5項目について採点する。

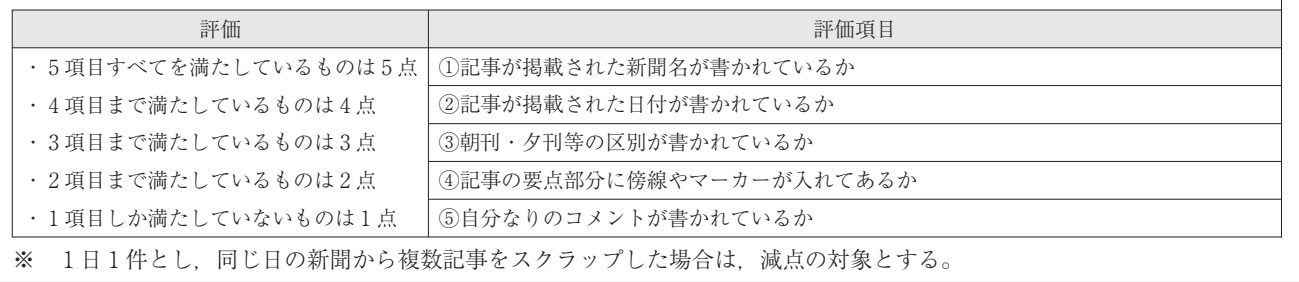

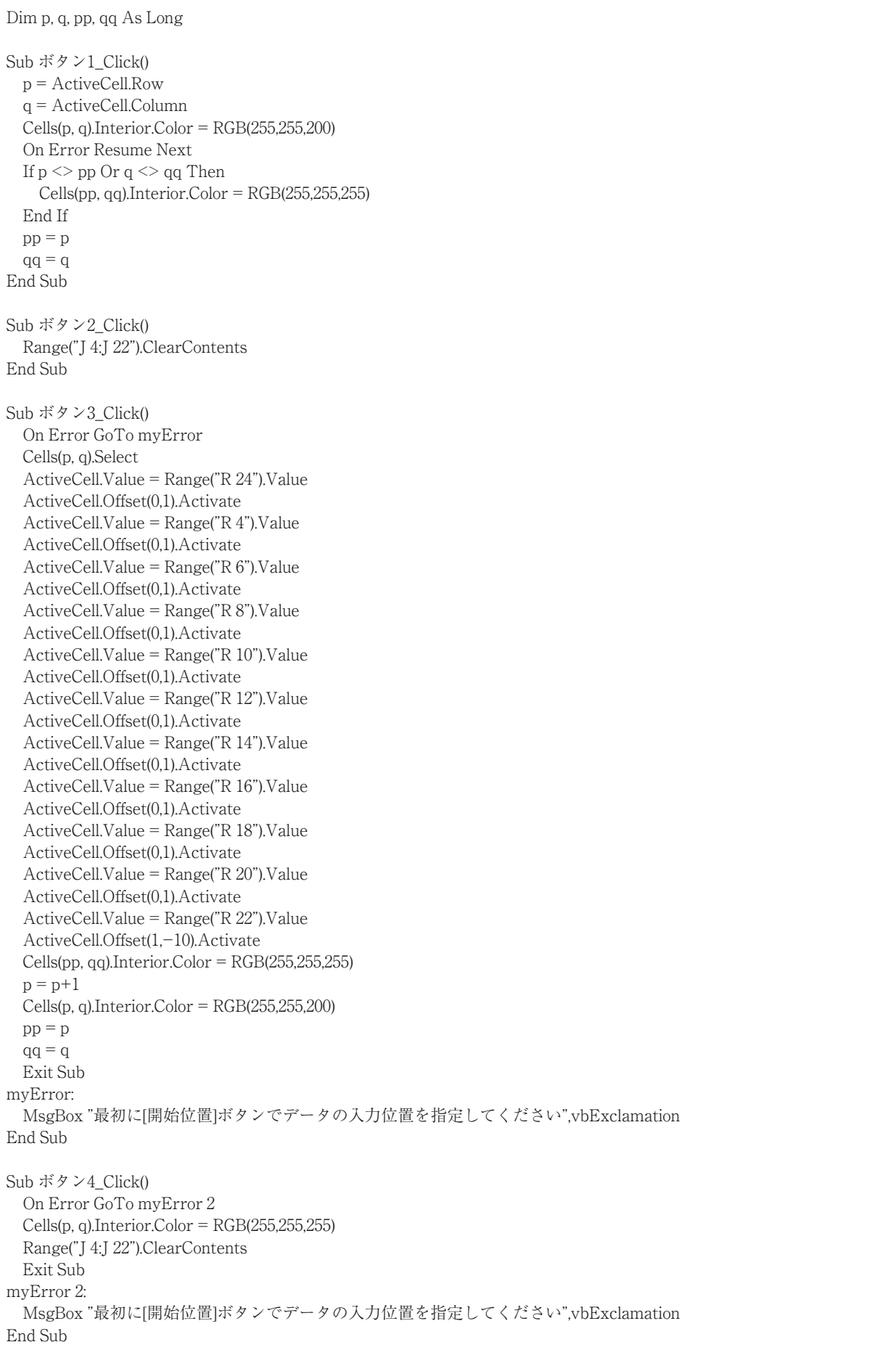

| A                | B                         |  | c         | D  |             | Ε     | F            |                  |              | G | н            |  |               |  |
|------------------|---------------------------|--|-----------|----|-------------|-------|--------------|------------------|--------------|---|--------------|--|---------------|--|
| 1                | スクラップ帳の採点表                |  |           |    |             |       |              |                  |              |   |              |  |               |  |
| $\overline{2}$   | ①記事が掲載された新聞名が書かれているか      |  |           |    |             |       |              |                  |              |   |              |  |               |  |
| 3                | ②記事が掲載された日付が書かれているか       |  |           |    |             |       |              |                  |              |   |              |  |               |  |
| 4                | ③朝刊・夕刊等の区別が書かれているか        |  |           |    |             |       |              |                  |              |   |              |  |               |  |
| 5                | ④記事の要点部分に傍線やマーカーが入れてあるか   |  |           |    |             |       |              |                  |              |   |              |  |               |  |
| 6                | ⑤自分なりのコメントが言かれているか        |  |           |    |             |       |              |                  |              |   |              |  |               |  |
| $\overline{7}$   | 各記事に対する①~⑤の該当項目数 →<br>5項目 |  |           |    | 4項目         |       | 3項目          |                  | 2項目          |   | 1項目          |  |               |  |
| $\bf 8$          | 開始                        |  | クリア       | 入力 | $+1$        | $-11$ | $+1$<br>$-1$ |                  | $+1$<br>$-1$ |   | $+1$<br>$-1$ |  | $+1$<br>$-11$ |  |
| $\boldsymbol{9}$ |                           |  | 評価点=<br>0 |    | 0           |       | 0            |                  | 0            |   | 0            |  | 0             |  |
| 10               | 18H901 00 00              |  |           |    |             |       |              |                  |              |   |              |  |               |  |
| $11\,$           | 18H902 OO OO              |  |           |    |             |       |              |                  |              |   |              |  |               |  |
| 12               | 18H903 OO OO              |  |           |    |             |       |              |                  |              |   |              |  |               |  |
| 13               | 18H904 OO OO              |  |           |    |             |       |              |                  |              |   |              |  |               |  |
| 14               | 18H905 OO OO              |  |           |    | —<br>$\sim$ |       |              | $21 - 1 - 1 - 1$ |              |   |              |  |               |  |

図1 スクラップ帳の採点表

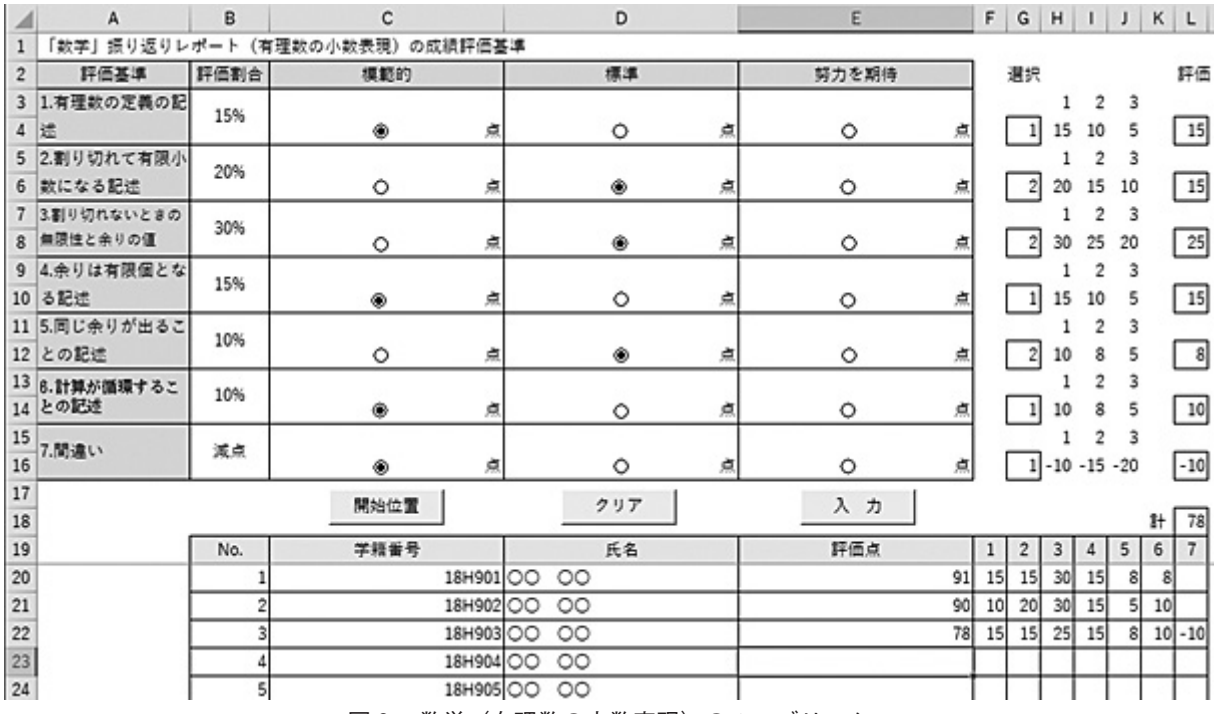

図2 数学(有理数の小数表現)のルーブリック

**64 商見康廣** 

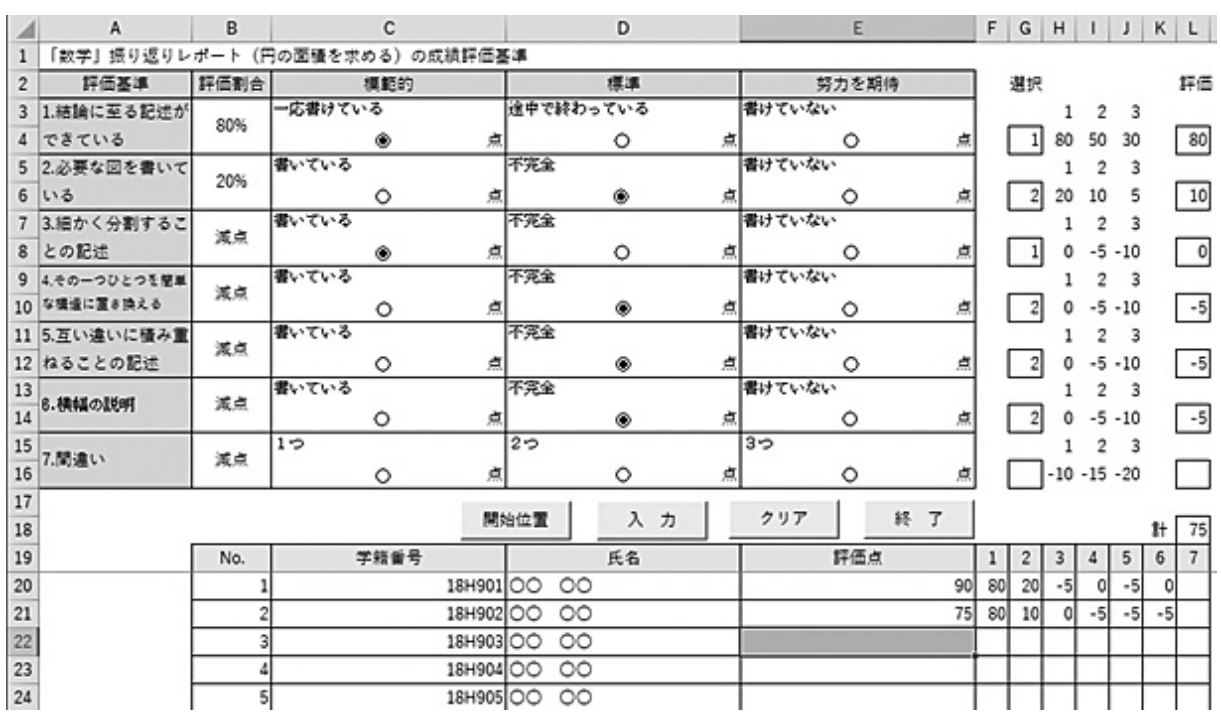

図3 数学(円の面積を求める)のルーブリック

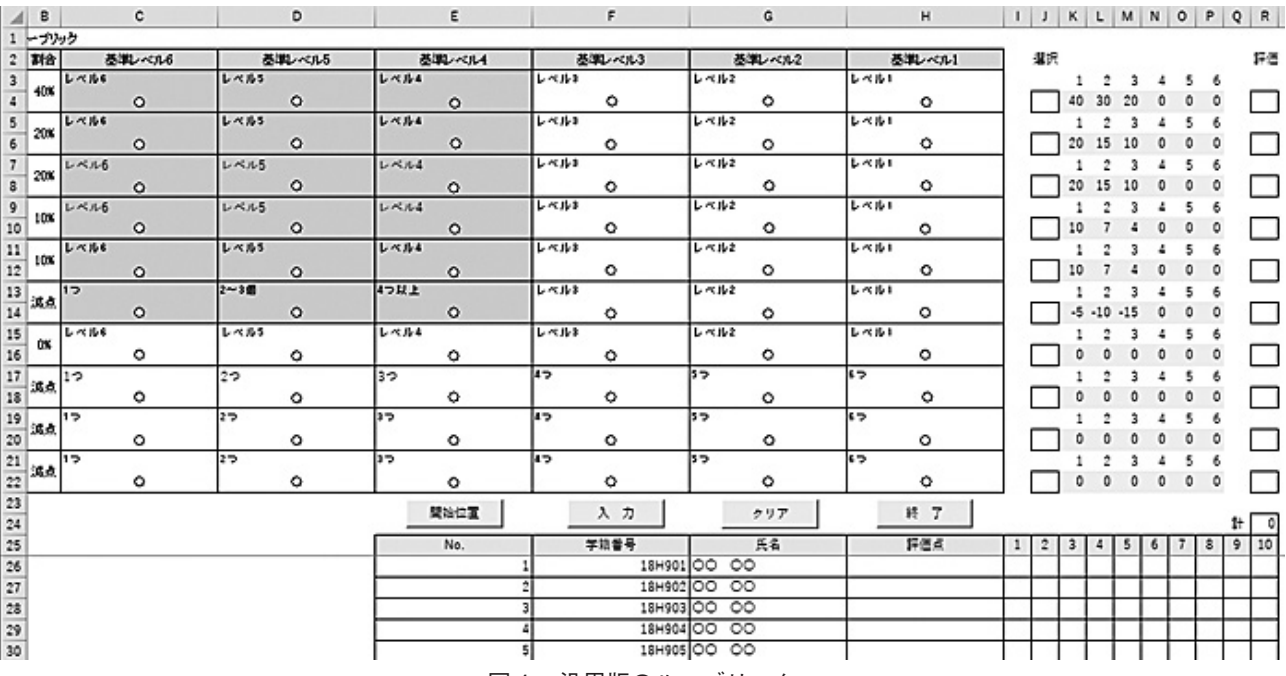

図4 汎用版のルーブリック

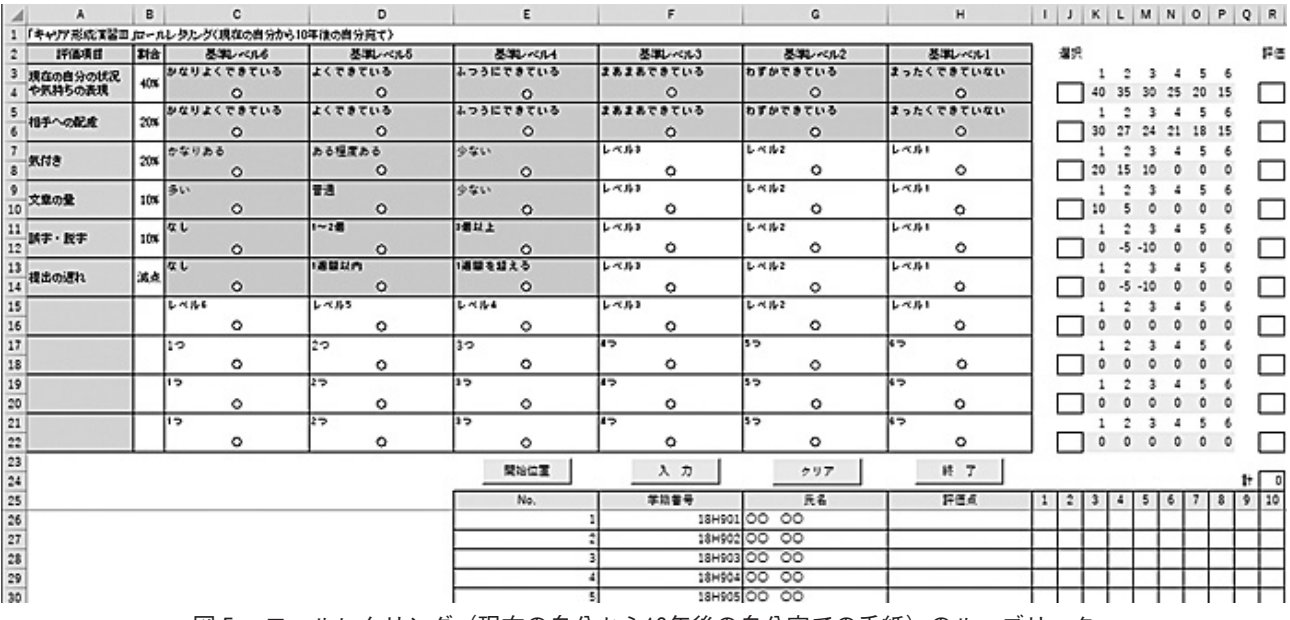

図5 ロールレタリング(現在の自分から10年後の自分宛ての手紙)のルーブリック